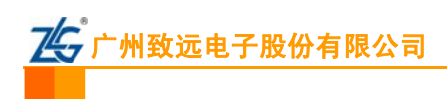

# **DK10 仿真器烧写 TMS320F240 的注意事项**

### **1) TMS320 F20x/F24 4x** 芯片

和 TMS320F243 共 4 颗芯片, Code Composer Studio 自带烧写插件已经不再升级支持, 造成部分客户在产品维修、 维护 护乃至升级等 等工作中固化 化芯片内部程 序成了困难。 TMS320F20x/F24x 是内置闪存的 16 位 DSP 芯片,该系列包含 TMS320F206、TMS320F240、TMS320F241

编程 程软件的实现 现在线编程。 □乃至升级等工作中固化芯片内部程序成了困难。<br>TKScope DK10 仿真器提供解决方案, 通过芯片的 JTAG 端口, 除了实现常规仿真功能外, 还可以借助 K-Flash

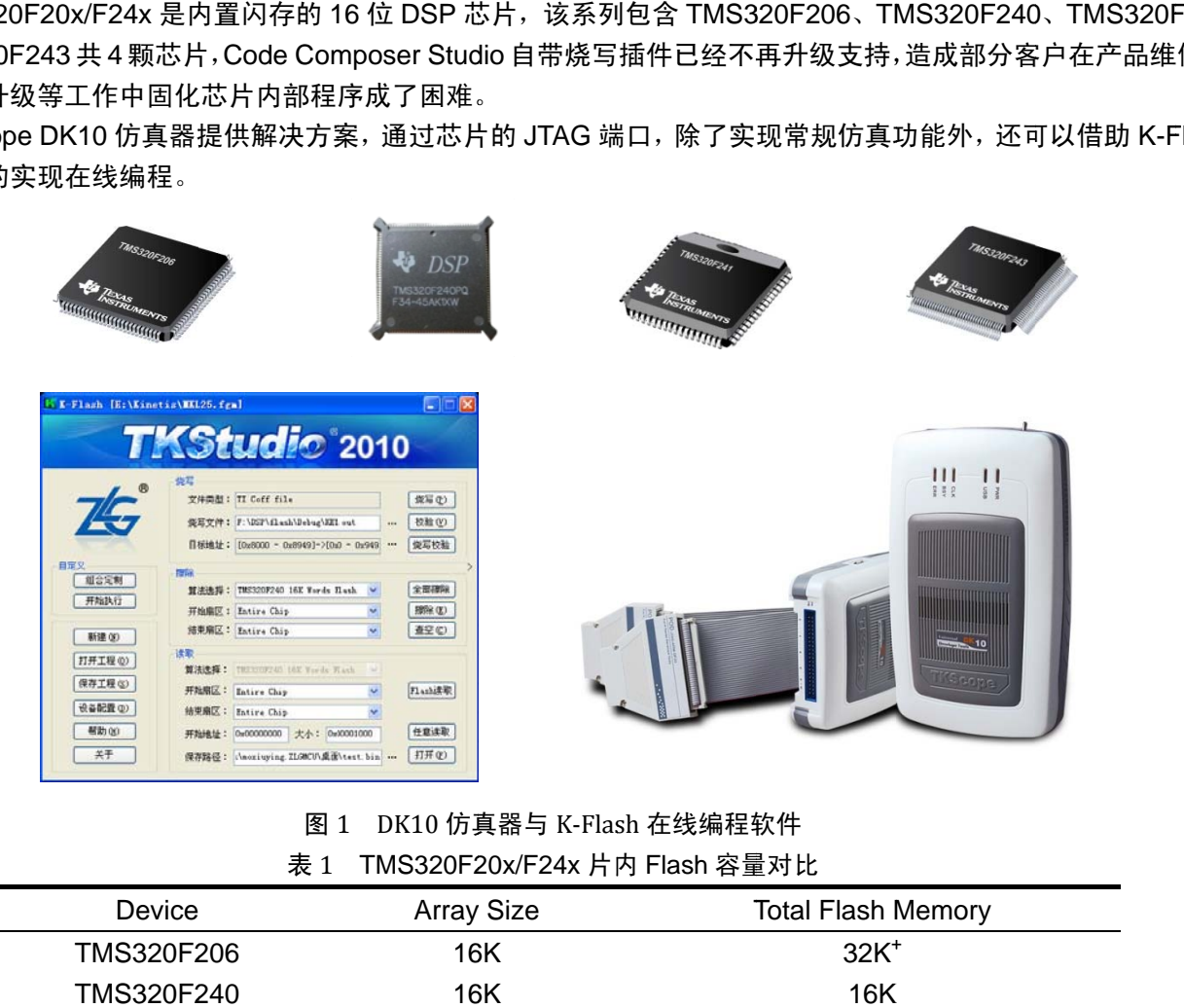

#### 图 1 DK10 仿真器与 K-Flash 在线编程软件 表 1 TMS320F20x/F24x 片内 Flash 容量对比

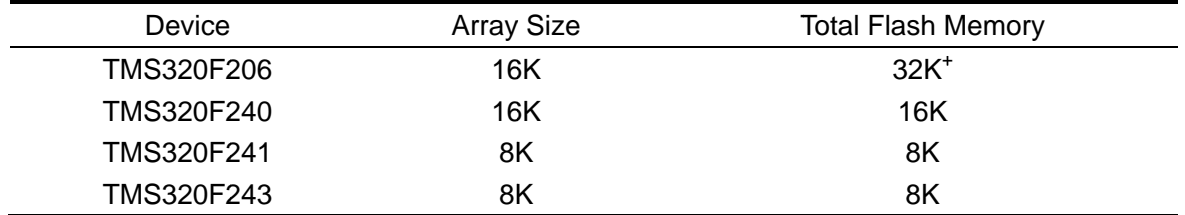

+Each a array can be i ndependently erased.

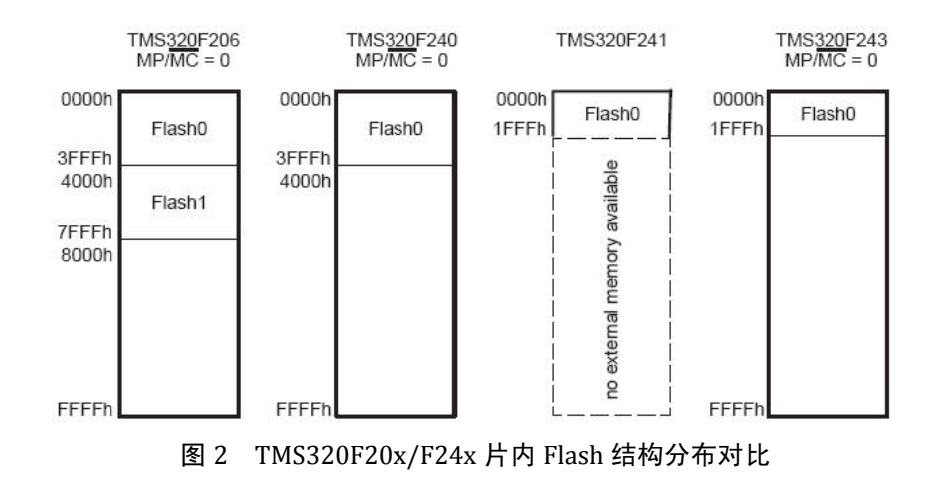

## **2)** 系统要求

- 1. 芯片引脚 VCCP 必提供 Flash 编程电压+5v,否则擦除/编程不被允许;
- 2. 芯片引脚 MP/ $\overline{MC}$ 必须低电平,确保芯片工作在 MC 模式,F241 没有此引脚,默认工作在 MC 模式;
- 3. 检查硬件晶振或外部振荡器,确定振荡器或晶振工作频率。数值上要满足具体芯片数据手册要求,该数值需 要作为烧写软件的一个重要输入参数;
- 4. 检查外部 PLL 配置引脚情况,确定芯片倍频系数,算出内部 CPUCLK 频率,烧写要求该频率在 6-20MHz 范围内。F206 通过外部引脚配置时钟 PLL 倍频; F241/F243 内部固定 4x 时钟倍频; F240 芯片没有外部倍 频配置引脚,烧写算法自动配置 PLL;
- 5. 检查系统供电、复位电路完整性,确保系统最小系统正常。若外部存在硬件看门狗复位电路确保已经断开。 \* 本文档内容适用于 TMS320F206 / TMS320F240 / TMS320F241 / TMS320F243 芯片的烧写设置参考。

### **3) DK10** 仿真器设置

- 1. 打开 K-Flash 软件, 点击 按解置(1) 按钮;
- 2. 进入仿真器的配置界面,如图 3 所示;
- 3. 点击左侧的各个选项,系统会弹出相应的设置 界面,同时右侧的信息提示框中会出现各项设 置信息的具体含义;
- 4. 首先,点击【硬件选择】,选中 TMS320F240 芯片;
- 5. 然后,点击【主要设置】,在主要设置界面需 要注意,如图 4 所示:
	- 【时钟模式】:选择固定时钟;
	- 【系统时钟】: 数值必须等于系统晶振或者 CLKIN 输入的频率;
	- 【JTAG 时钟】: 1-3MHz。
- 6. 最后,点击【硬件自检】,全部通过表示仿真器 与目标板连接没问题;

硬件自检是非常实用的一项功能,可以用来检 测仿真器与计算机、目标板的通讯情况,用户 在使用过程中,遇到联机通讯失败的情况,可 以利用硬件自检功能来判断故障产生的原因。

7. 返回到 K-Flash 主界面进行烧写即可。

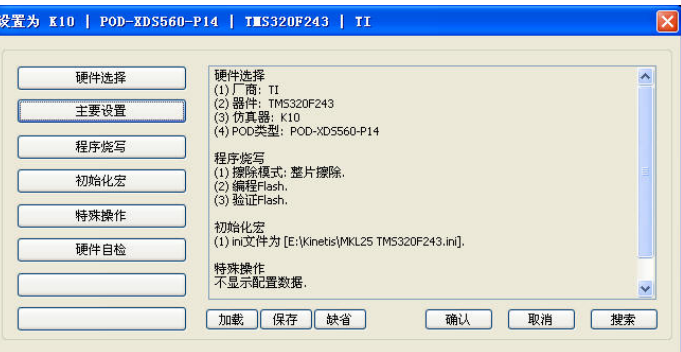

图 3 仿真器配置界面

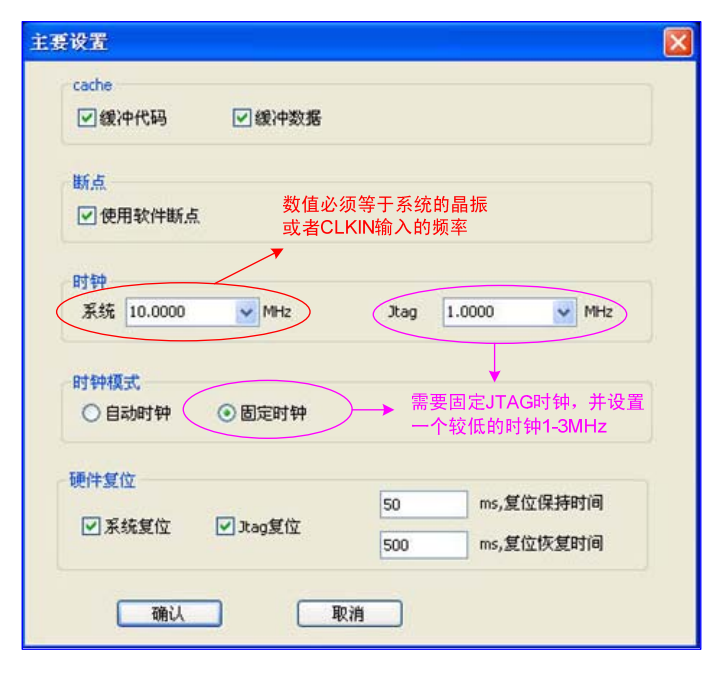

图 4 主要设置